# **Navigate through the single instance overview**

The single instance view provides the **Overview** tab, which helps you to check your alerts in a graphic and detailed way with the following sections.

- [Charts](#page-0-0)
- [Alerts](#page-3-0)

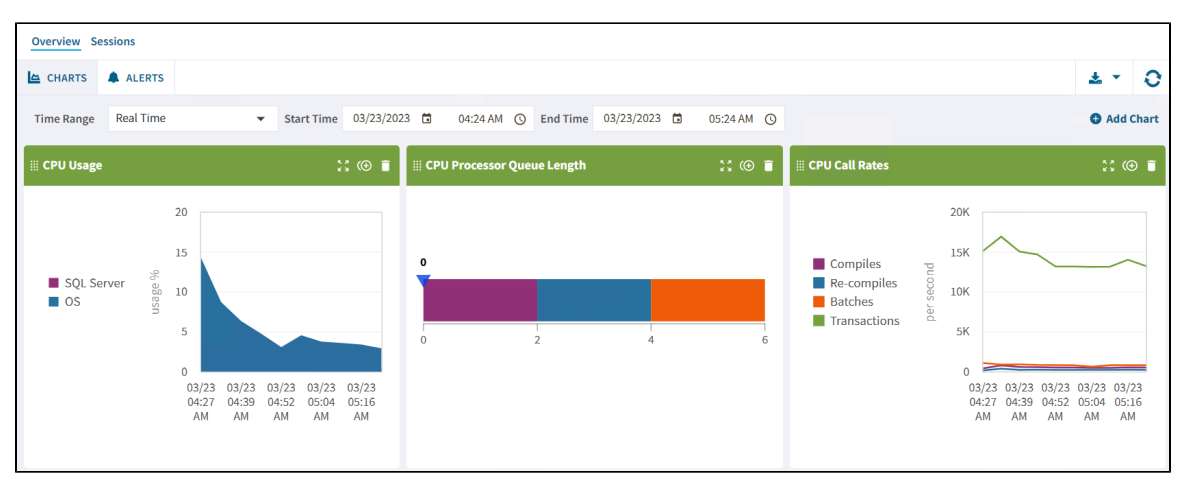

## <span id="page-0-0"></span>**Charts**

ത

The **Charts** view provides you with complete graphic instance monitoring from the SQL Diagnostic Manager Server application. Each chart has the following capabilities:

- **Drag and drop** To change the position of a chart, drag it by clicking the **interpal is and moving the chart to the position you like.**
- **Expand and contract** To get a wider view of the chart, click the **interest in the interval** icon.
- **Duplicate** To duplicate a chart click the  $\left(\bigoplus$  icon.
- **Remove** To delete a chart from the overview view, click the **i** icon.

You can find the options above in the header of each chart.

The single instance dashboard also includes the option **Add Chart**. Click it and the **Manage Charts** window will pop up, allowing you to choose the graphs to be displayed in the overview single instance view.

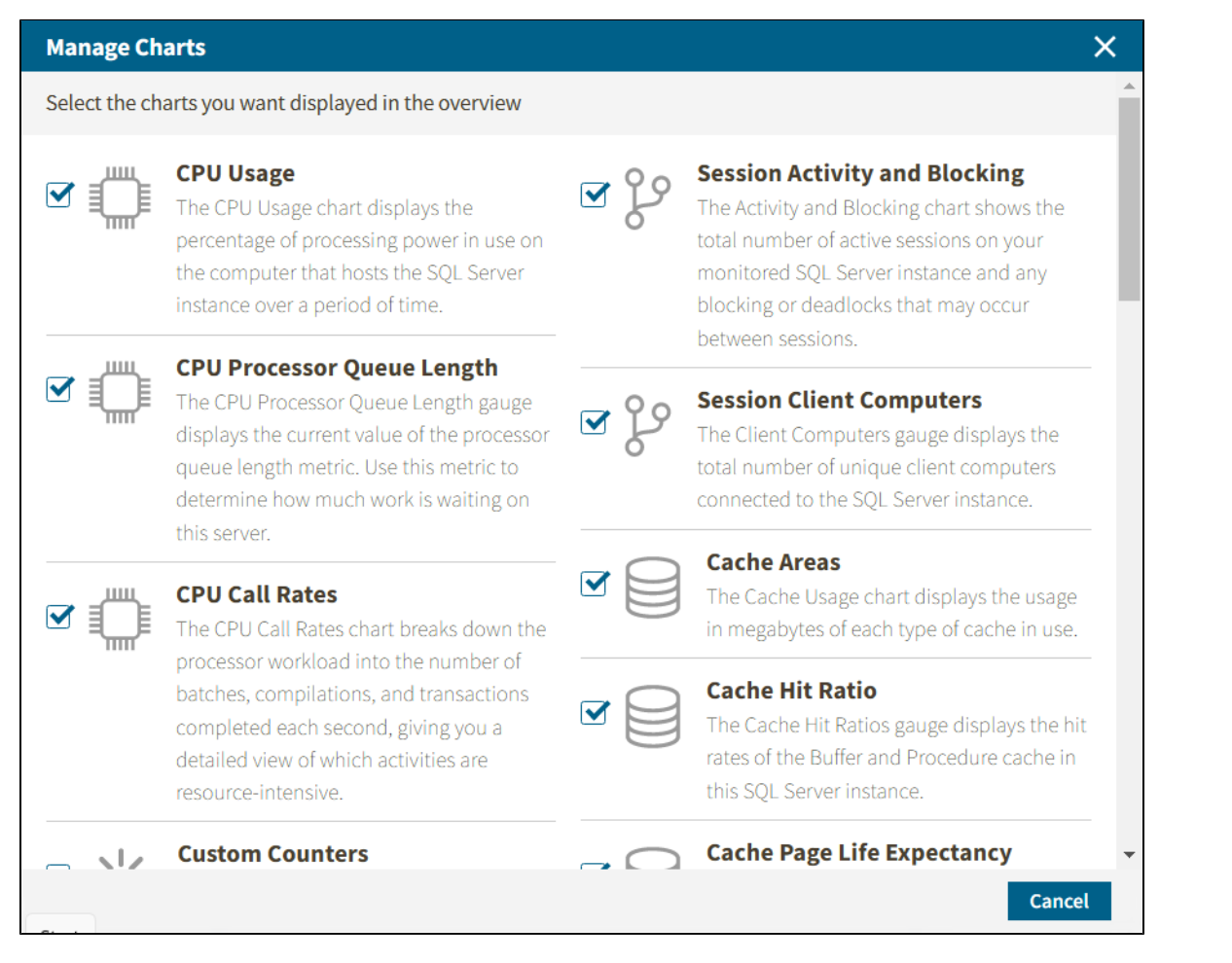

The **Manage Charts** window allows you to choose as many charts as you want from the following options:

## **CPU Usage**

 The CPU Usage chart displays the percentage of the processing power on the computer that hosts the SQL Server instance over a period of time.

## **CPU Processor Queue Lenght**

The CPU Processor Queue Length graph displays the current value of the processor queue length metric. Use this metric to determine how much work is waiting on this server.

## **CPU Call Rates**

The CPU Call Rates chart breaks down the processor workload into the number of batches, compilations, and transactions completed each second. Through this chart, you can get a detailed view of the resource-intensive activities.

## **Cache Areas**

The Cache Usage chart displays the usage in megabytes of each type of cache in use on your instance.

## **Cache Hit Ratio**

The Cache Hit Ratios gauge displays the hit rates of the Buffer and Procedure cache in the monitored SQL Server instance. Configure the [Procedure Cache Hit Ratio \(Percent\) alert](https://wiki.idera.com/x/Qflkiw) to warn you about any issue related.

## **Custom Counters**

The Custom Counters panel displays the statistics of a selected custom counter on a monitored SQL Server instance.

#### **Databases**

The Databases panel tracks the performance of the databases on your monitored SQL Server.

## **Disk Latency**

The Disk Latency chart plots the average time (in milliseconds) required to complete disk reads and writes, tracking the disk IO speed over time.

## **Cache Page Life Expectancy**

The Page Life Expectancy chart provides the time in seconds that a page remains in the cache or buffer pool. The longer your page stays in the cache, the more likely the chance that SQL Server finds that data quickly without a read of physical media and minimizes processing resource use. Use the [Page Life Expectancy alert](https://wiki.idera.com/x/QPlkiw) to warn you of issues.

## **File Activity**

The File Activity panel displays the top five database files with the highest relative activity since the last refresh.

## **Lock Waits**

The Lock Waits panel tracks the total number waits caused when a task is waiting to acquire a lock on your monitored SQL Server.

## **Disk SQL Server Physical I/O**

The SQL Server Physical I/O chart breaks down the SQL Server throughput into its key component pieces, giving you a detailed view of how well the SQL Server is processing your data requests and updates.

## **Disk Throughput**

The Disk Throughput chart plots the number of disk reads and writes over time.

## **Memory SQL Server Usage**

The SQL Server Usage chart compares the amount of memory allocated and used by SQL Server to the total memory consumed by a computer.

## **Memory Paging**

The SQL Server Paging chart plots the number of swapped pages per second, over time, as calculated by the [memory paging](https://wiki.idera.com/x/4fhkiw) metric.

## **Memory Usage**

The Memory Usage chart compares the amount of memory allocated and used by SQL Server to the total memory consumed by this virtual machine.

## **Network Response Time**

The Response Time gauge displays the time (in milliseconds) SQL diagnostic manager currently needs to send a simple SQL command to the SQL Server instance, have it processed, and receive the returned result set.

## **Network Throughput**

The Throughput chart plots how many packets this SQL Server sends and receives over time.

## **Server Waits**

The Server Waits panel tracks the total number and time spent on waits affecting your monitored SQL Server.

## **Session Activity and Blocking**

The Activity and Blocking chart displays the total number of active sessions on your monitored SQL Server instance and any blocking or deadlocks that may occur between sessions.

### **Session Client Computers**

The Client Computers graph displays the total number of unique client computers connected to the SQL Server instance.

#### **Tempdb Contention**

The Tempdb Contention chart provides the latch wait time for the allocation pages of your tempdb.

## **Tempdb Space Used**

The Tempdb Space Used chart provides different views of how your database is used over time based on the object type.

## **Tempdb Version Store Cleanup Rate**

 The Version Store Cleanup Rate gauge displays the current version store cleanup rate and the version generation rate of the data rows necessary to support snapshot isolation.

## **Virtualization CPU Ready Wait Time**

 The CPU Ready Wait Time gauge displays the current gauge value of the vCPU Ready Time metric available on the Server Details view.

## **Virtualization Disk Usage**

 The Virtual Disk Usage chart displays the amount of data read from and written to disk for the VM or host server during the sample interval.

## **Virtualization Memory Usage**

 The Virtual Memory Usage chart displays the amount of memory allocated and used by SQL Server to the total memory consumed on this VM or host server.

## <span id="page-3-0"></span>**Alerts**

The single instance dashboard summarizes the critical and warning alerts of your instance in a detailed view, shown as follows.

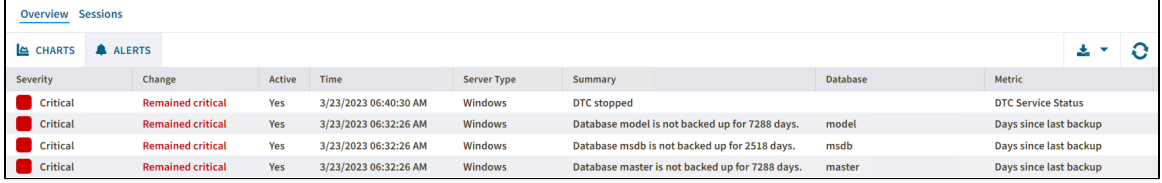

In this view, you can review and organize under the following columns **Severity**, **Change**, **Active**, **Time**, **Server Typer**, **Summary**, **Database**, and **Metric**.

Besides, you can check all the alert details in a new window with all the meaningful information by double-clicking the alert.

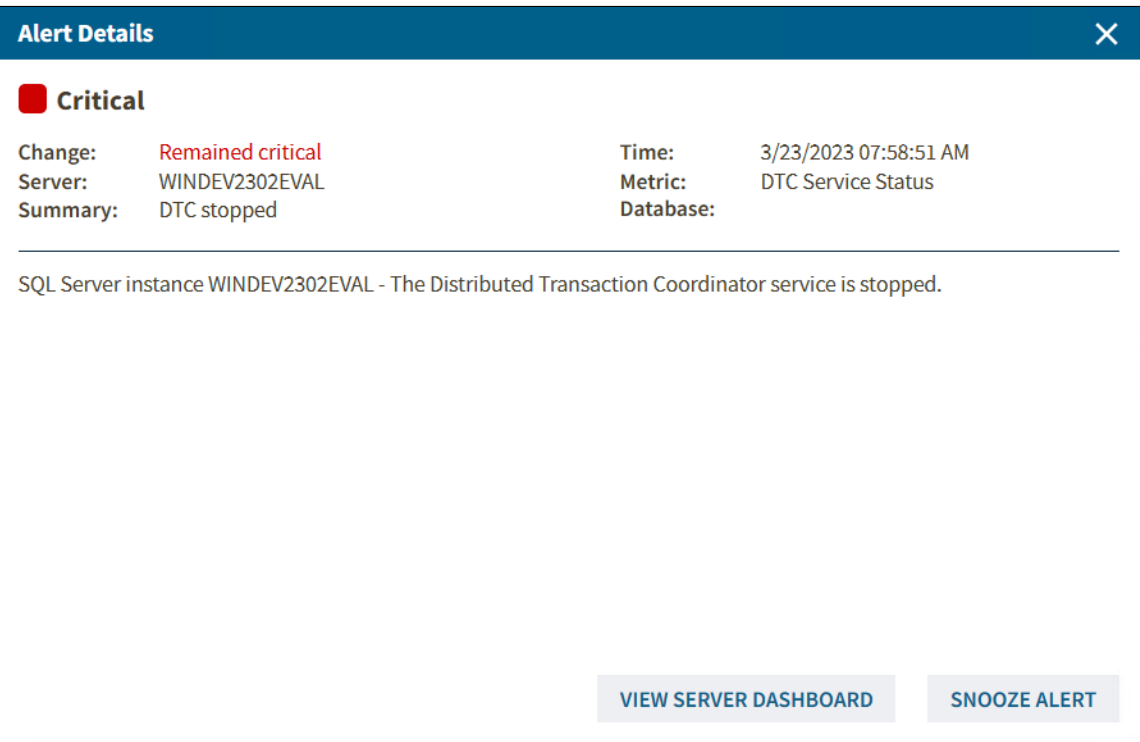